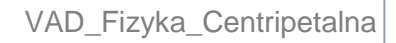

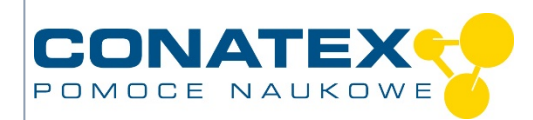

# **Siła dośrodkowa - ruch obrotowy**

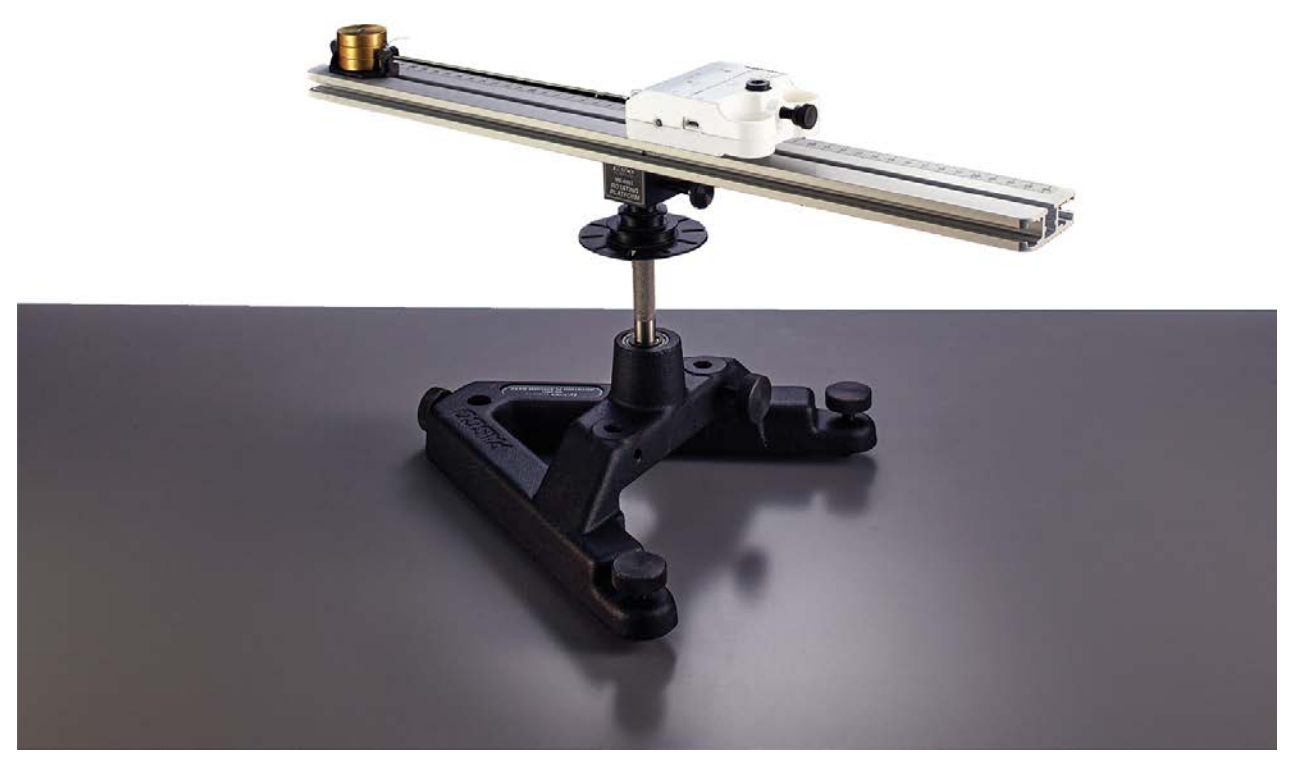

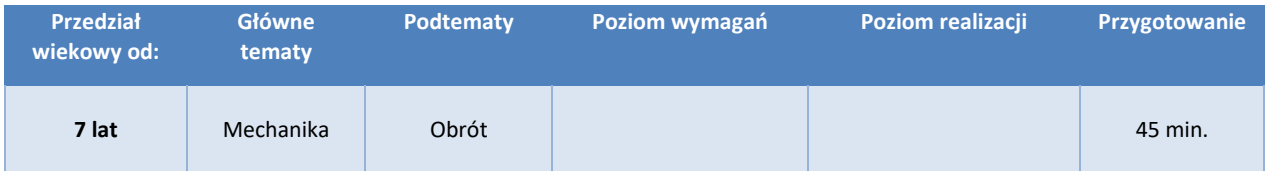

#### **Zadanie**

Siła odśrodkowa jest siłą iluzoryczną, która sprawia wrażenie, że coś jest wyciągane na zewnątrz. Jest to spowodowane bezwładnością masy, która w rzeczywistości chce się poruszać tylko na wprost i nie może tego zrobić z powodu "prawdziwej siły". Ta rzeczywista siła nazywana jest siłą dośrodkową i może mieć różne przyczyny fizyczne. Wymusza ona nadanie ciału kołowego toru ruchu i może być obserwowana niezależnie od układu odniesienia.

<sup>©</sup> Wszelkie prawa zastrzeżone - strona internetowa: www.conatex.pl - e-mail: biuro@conatex.pl

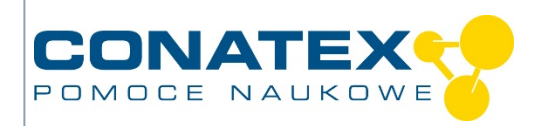

W tym doświadczeniu zmuszamy masę do poruszania się po torze kołowym za pomocą sznurka, mierzymy siłę dośrodkową za pomocą bezprzewodowego czujnika i badamy jej zależność od promienia i prędkości obrotu.

## **1. Materiały i wyposażenie**

- Obrotowa jednostka podstawowa (nr zam. 1041526)
- Motoreduktor (nr zam.: 1041526)
- Bezprzewodowy czujnik siły i przyspieszenia (nr katalogowy 1164022)
- Akcesoria do sił dośrodkowych (art. nr 1182014)
- Zestaw obciążników (nr zam. 1086487)

Zalecane akcesoria:

- Licencja SPARKvue na jedno stanowiska (nr zamówienia: 1104020)
- Zasilacz 0-15V / 3A (nr katalogowy: 1192101)

#### **2. Ustawienie**

Podczas przygotowania doświadczenia należy upewnić się, że krawędź czujnika siły z uchwytem dla sznurka znajduje się dokładnie nad osią obrotu.

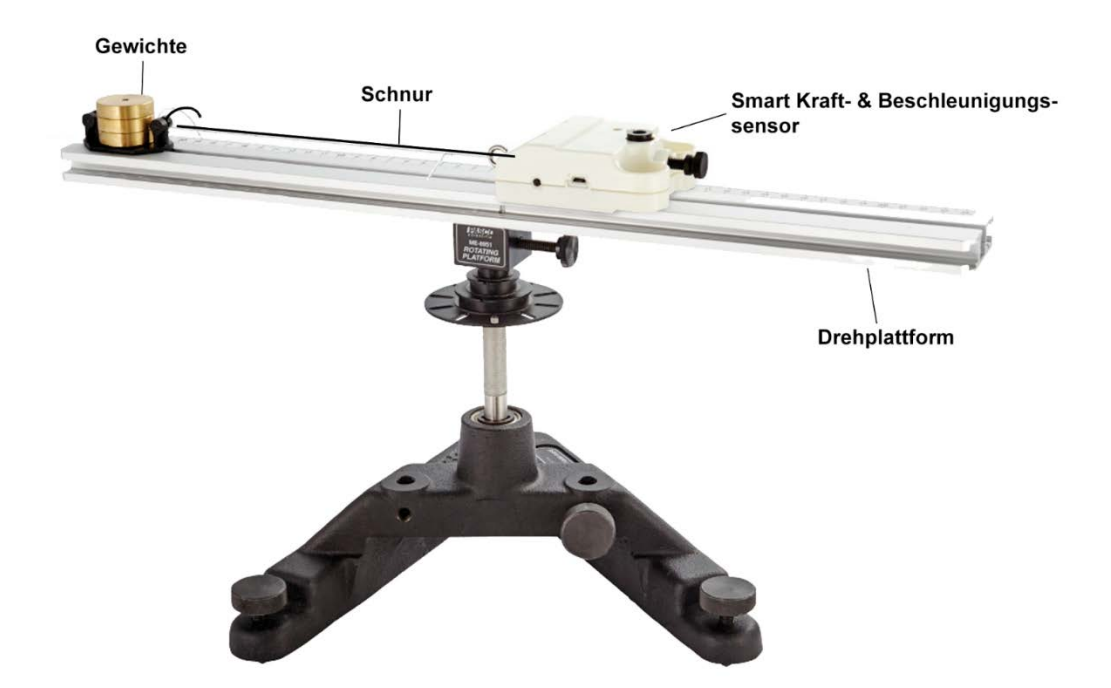

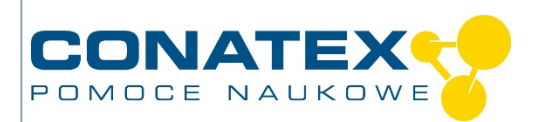

## **3. Przebieg doświadczenia**

Otwieramy program SPARKvue, podłączamy bezprzewodowy czujnik siły i przyspieszenia, a następnie wybieramy do rejestrowania wartości "Siła" i "Prędkość kątowa Z". Z odpowiada osi obrotu.

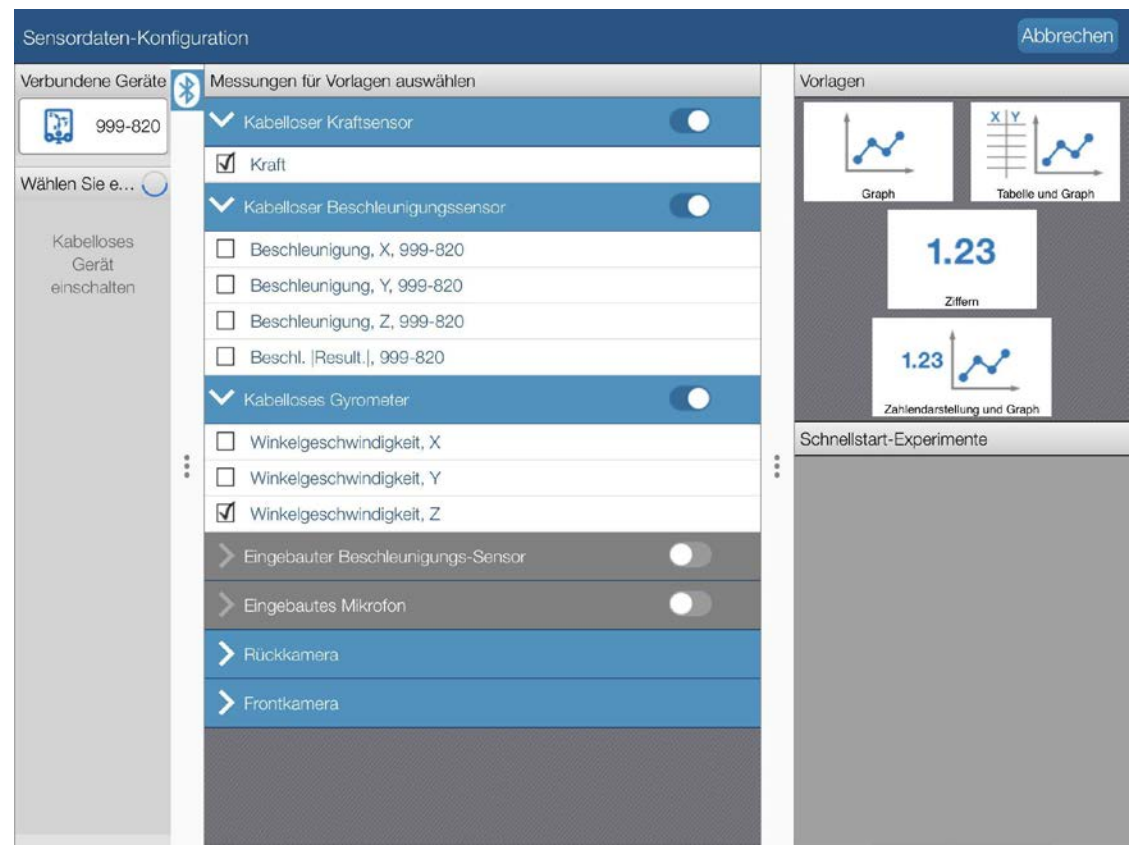

Zaczynamy od krótkiego odcinka sznurka i mierzymy promień naszego obrotu od osi obrotu do środka masy na sznurku.

Rozpoczynamy zbieranie wartości pomiarowych i uruchamiamy obroty, których prędkość powoli zwiększamy. Po naniesieniu obu krzywych na siebie otwieramy nową stronę w SPARKvue i utworzymy na niej wykres. Przypiszemy prędkość kątową do osi X, a zmierzoną siłę do osi Y.

Korzystając z dopasowania krzywej w programie SPARKvue, aproksymujemy krzywą wynikową funkcją kwadratową, stwierdzamy, że aproksymacja jest prawie doskonała i zapisujemy współczynniki wyjściowe (a, b i c) aproksymacji krzywej.

<sup>©</sup> Wszelkie prawa zastrzeżone - strona internetowa: www.conatex.pl - e-mail: biuro@conatex.pl

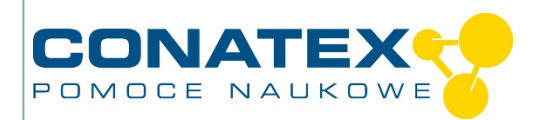

Powtarzamy doświadczenie z dwoma kolejnymi promieniami, porównujemy współczynniki i sprawdzamy, jak ich zmiana jest związana ze zmianą promienia.

Powtarzamy doświadczenie na tych samych promieniach przy różnych masach, ponownie porównujemy współczynniki i badamy, jak ich zmiana jest związana ze zmianą masy.

Jeśli zamiast prędkości kątowej chcemy używać bardziej zrozumiałej prędkości obrotowej, możemy ją zdefiniować jako wielkość obliczeniową i przypisać do osi X.

Obroty [rpm] = abs([prędkość kątowa, Z]) \* 9,549297

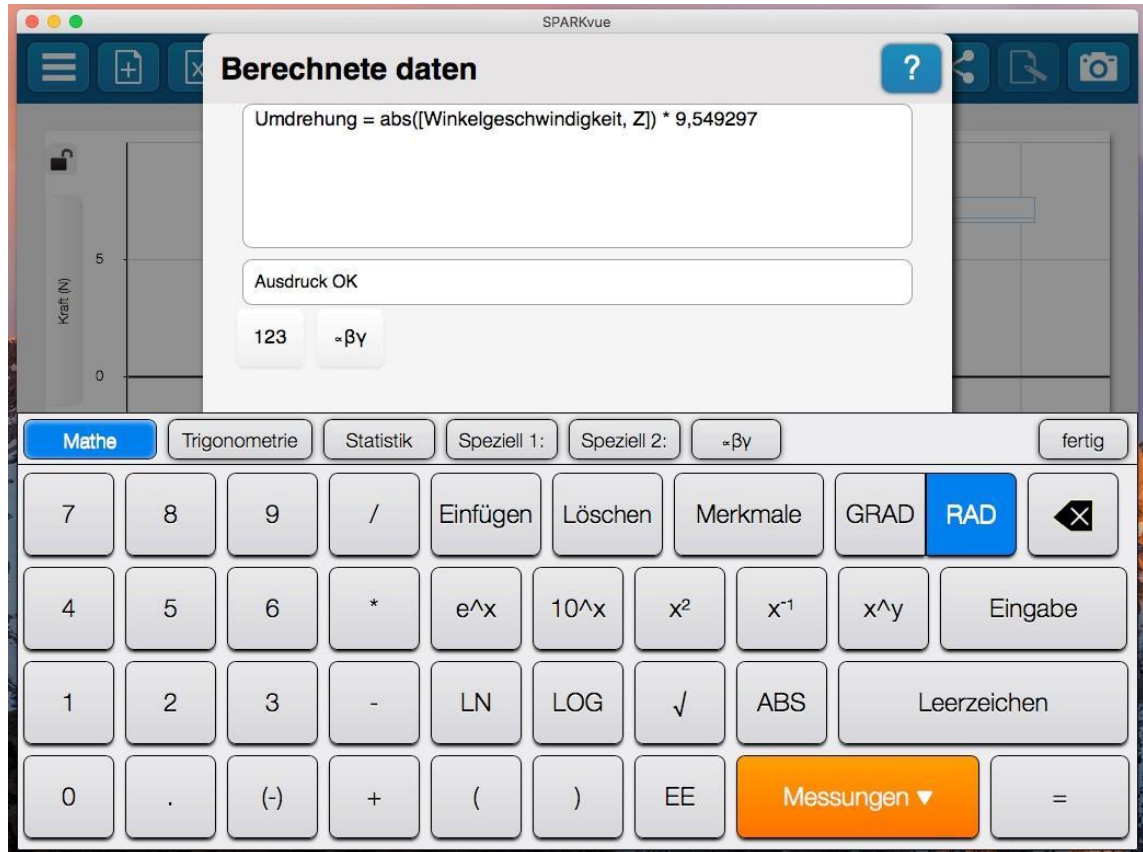

Na wykresie jako zmienną na osi X wybieramy obrót, a na osi Y - siłę.

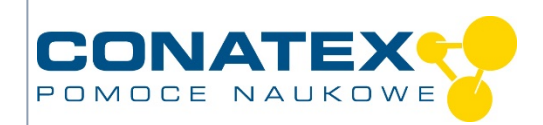

VAD\_Fizyka\_Centripetalna

## **4. Analiza danych**

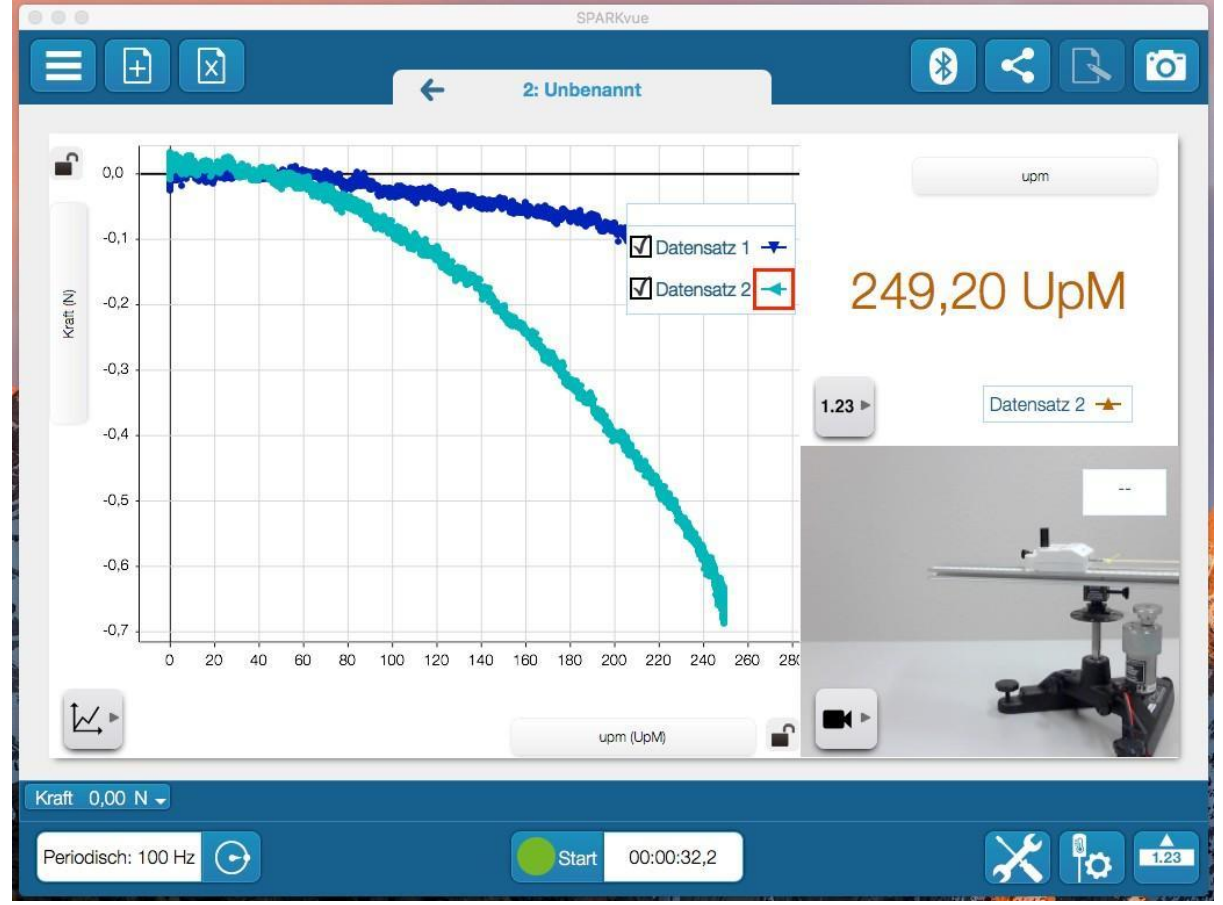